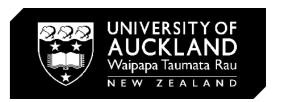

# **Graphics with Revit**

'Present with style'

**Tutorial 2023** 

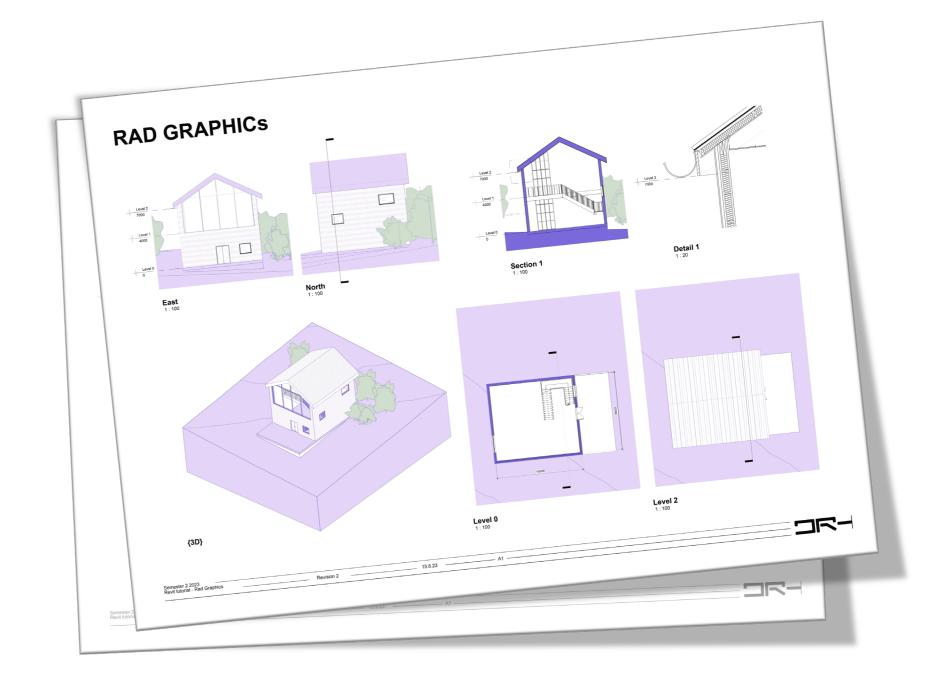

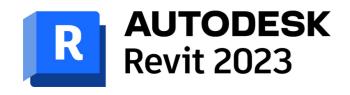

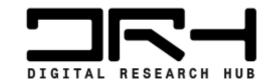

### **Title block**

### Customise

New Sheet > Load >
New Zealand > Title Blocks

\*Helps set the correct page size for exporting

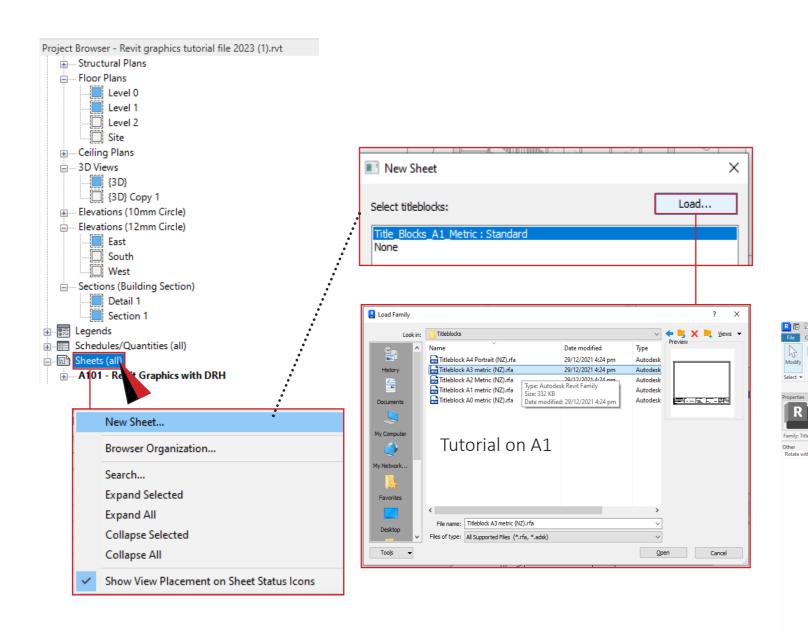

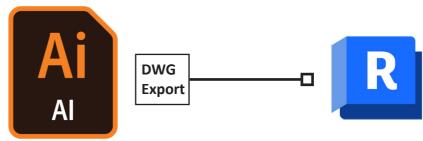

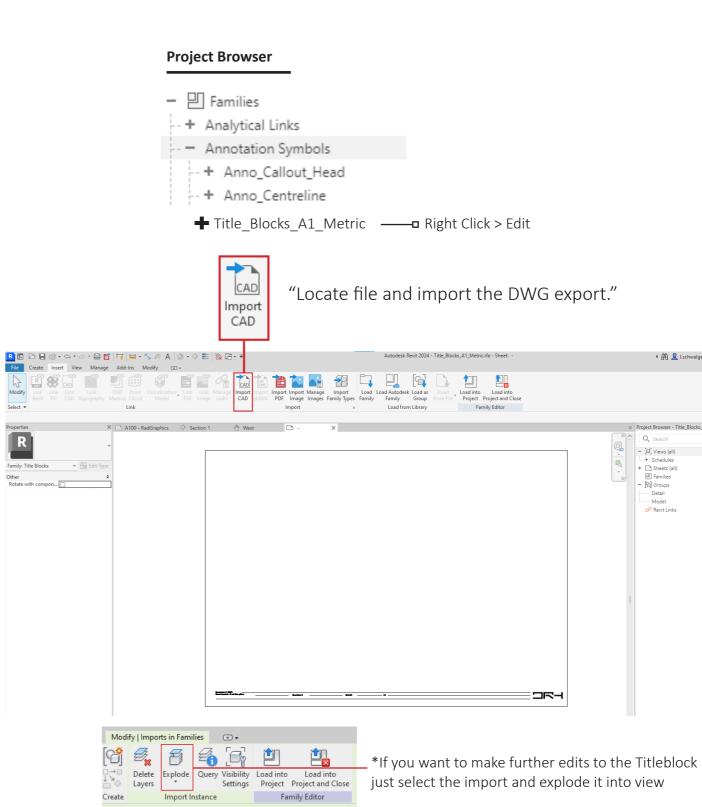

# **Drag and Drop**

### Setting up Sheet

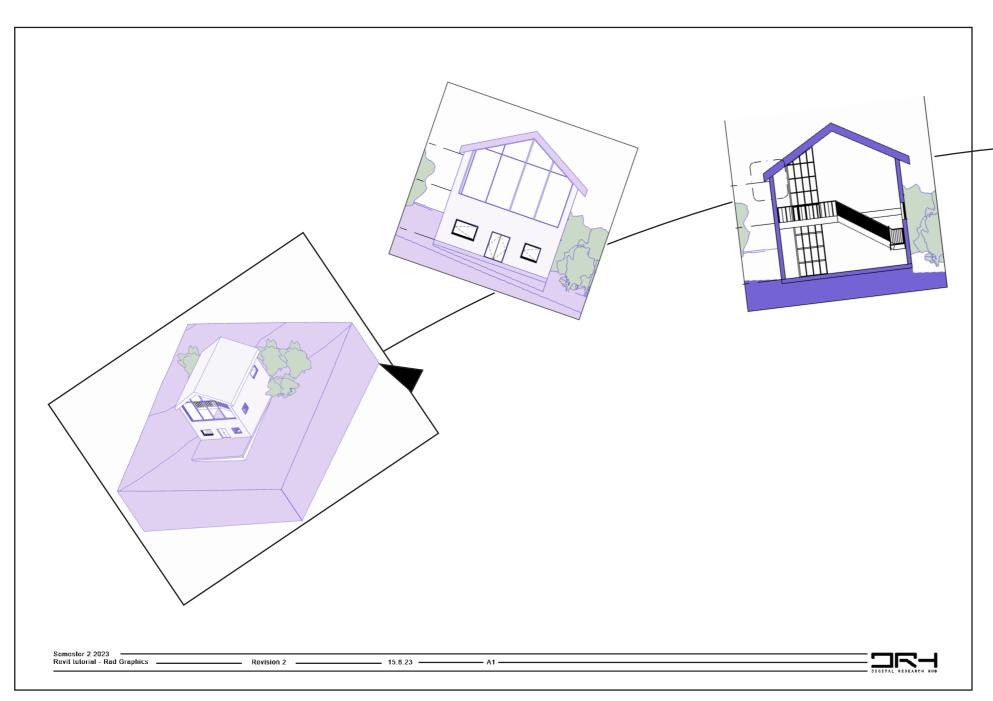

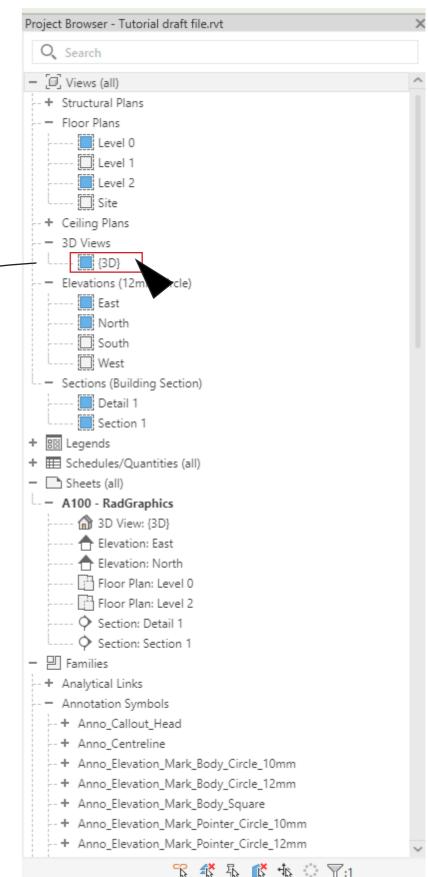

# **Arrange and Resize**

### Setting up Sheet

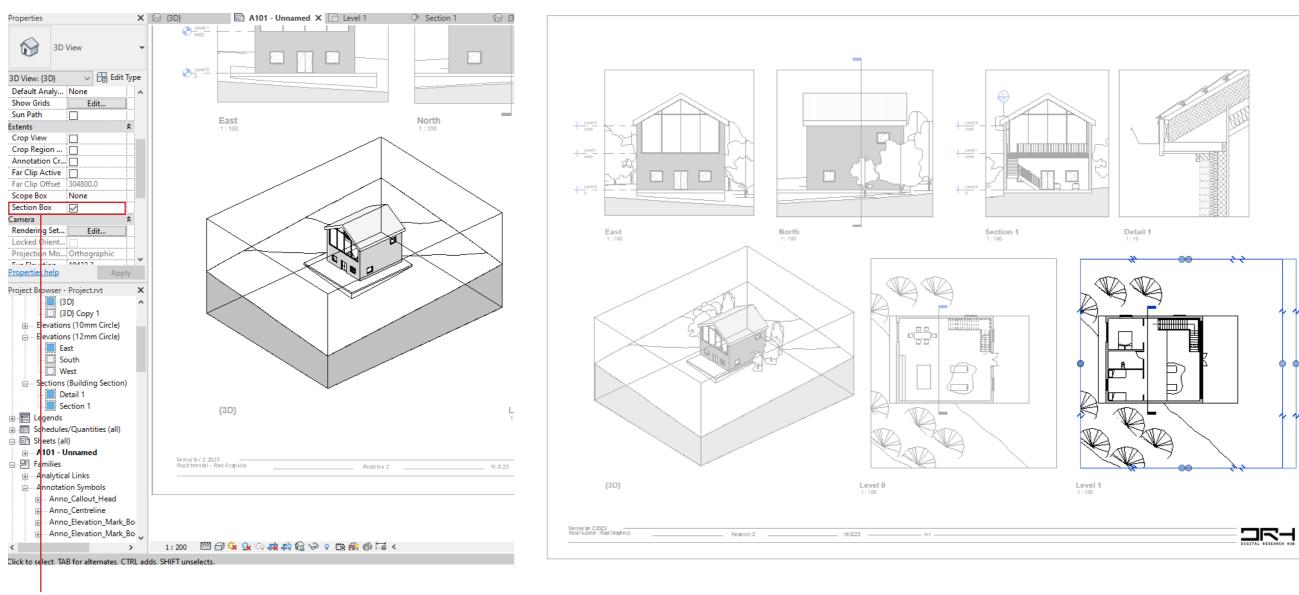

Tick section box to crop topography

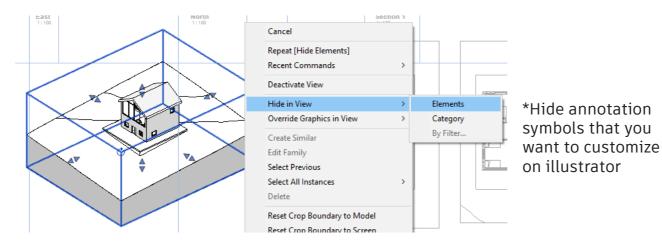

 Double click view to edit the view port
 Drag the dots to edit the size

# **Scale & Graphic Display**

### Setting up Sheet

Make sure your presentation is set at the right scale for your presentation.

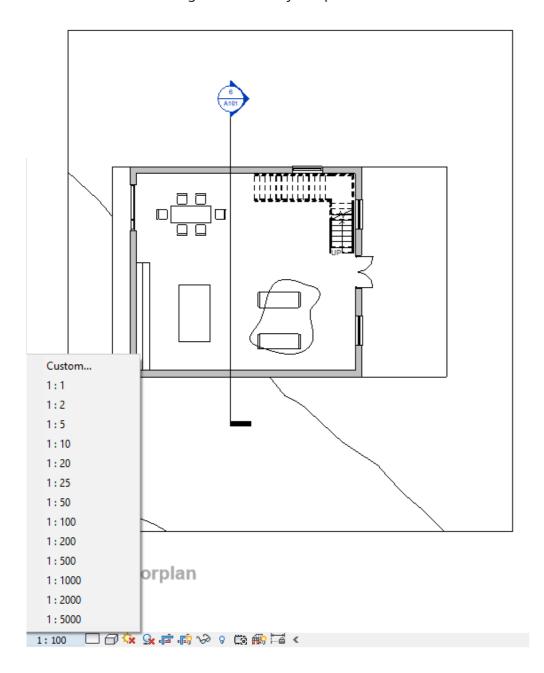

Play around with graphic set ups.

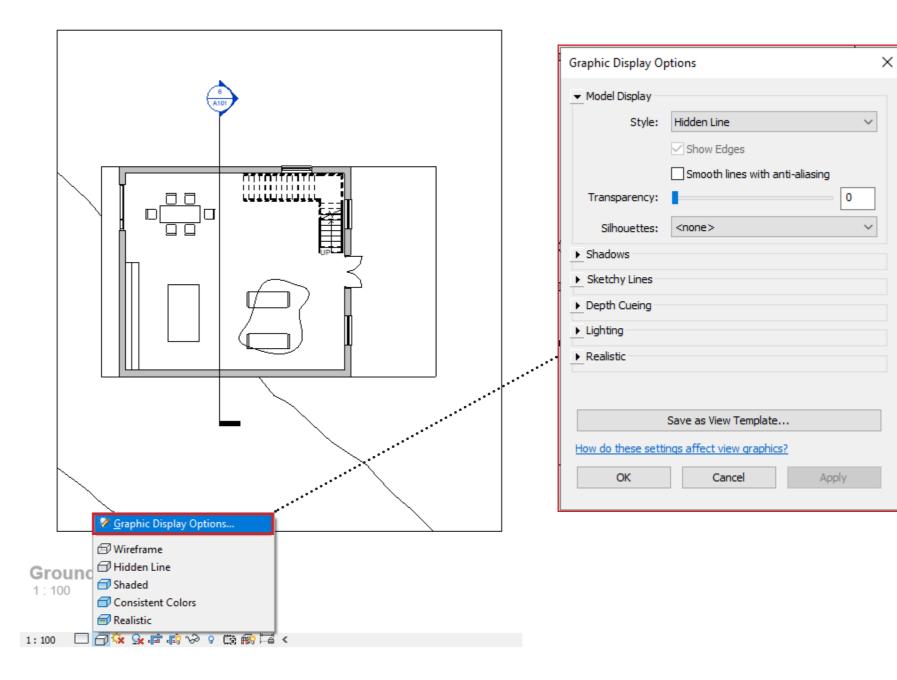

### **Text**

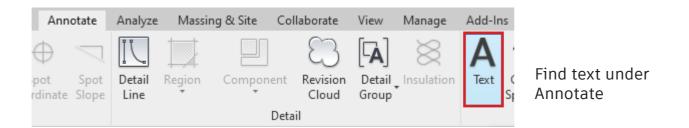

# Small house

Draw and type into a new text box

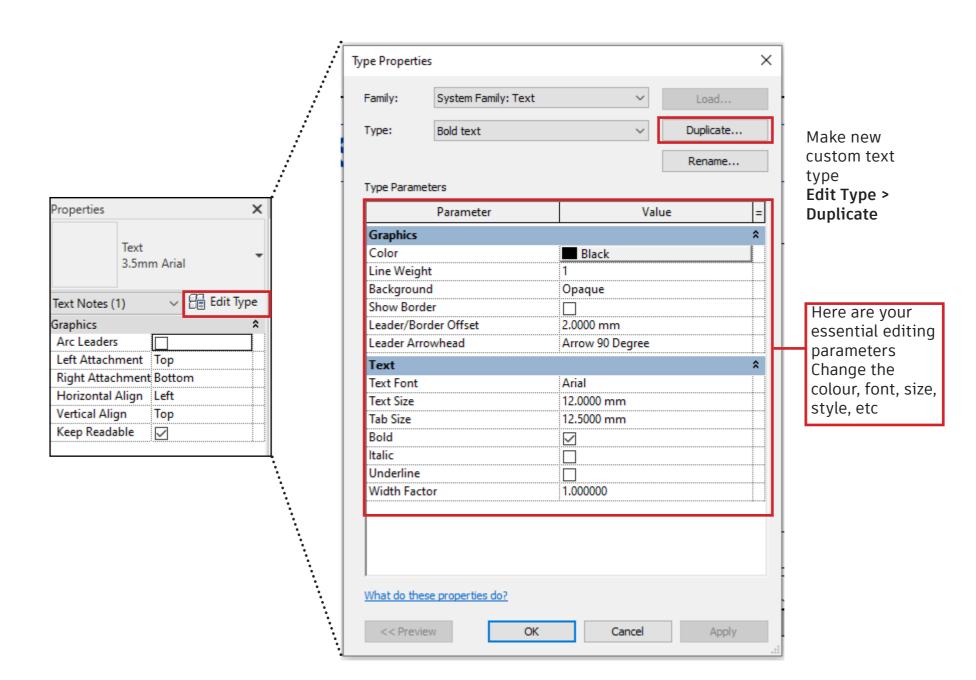

# **Dimensioning**

#### Select an element

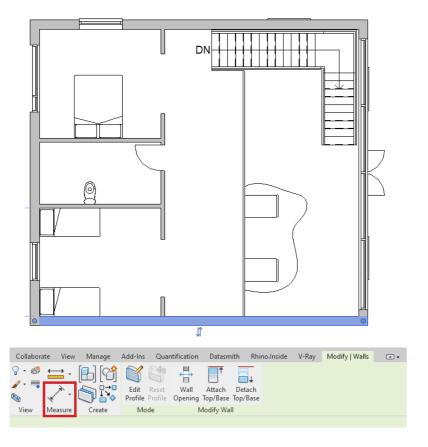

#### >Select measuring tool

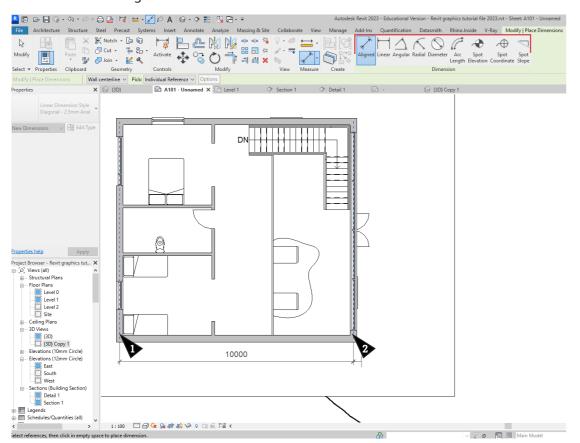

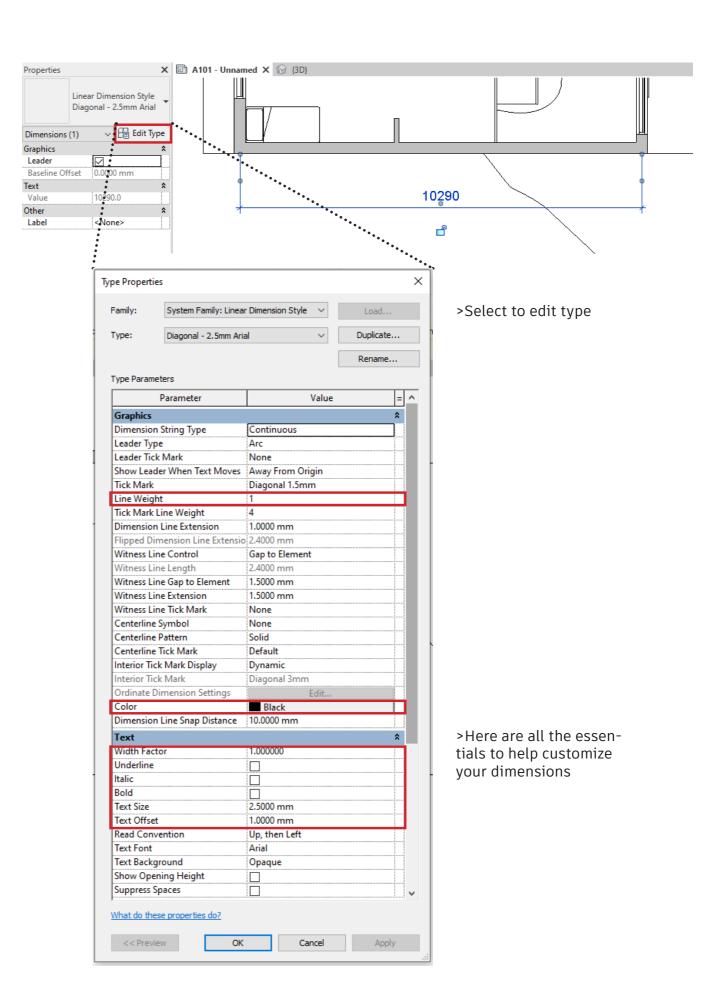

### **Graphic Override**

#### Via View Templates

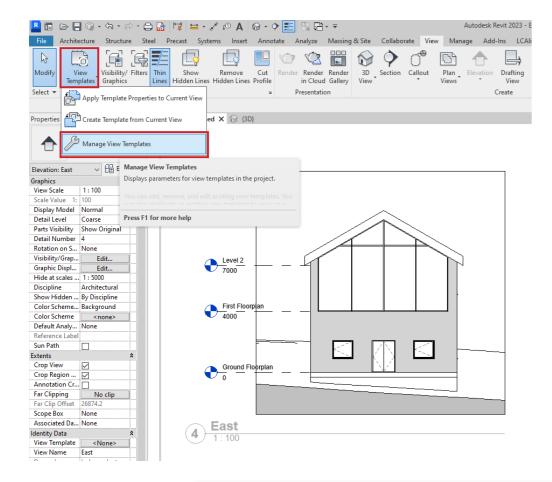

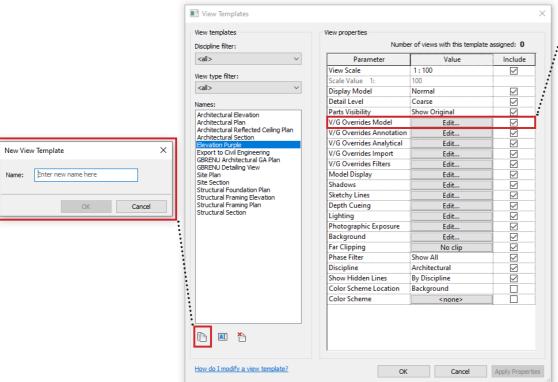

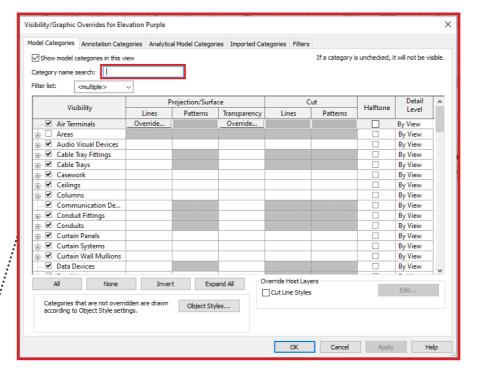

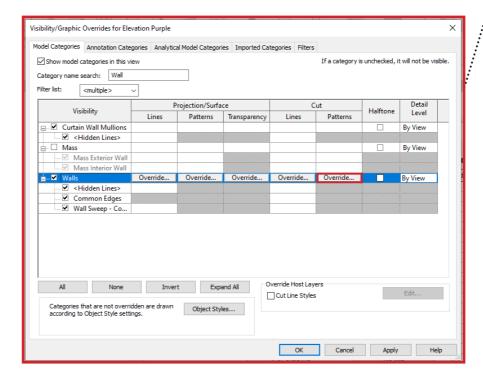

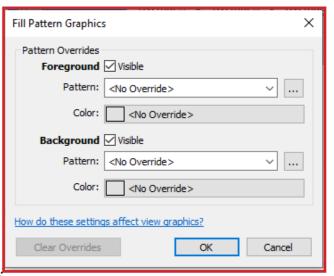

### **Graphic Override**

Quick fix

Right clicking elements > Override Graphics in View > by Element or Category(eg. all walls)

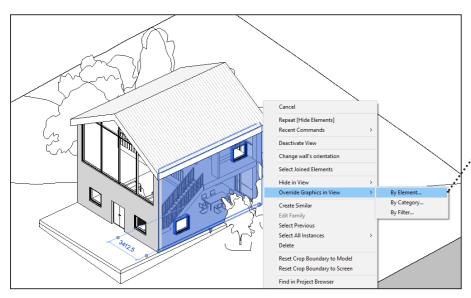

#### **Patterns**

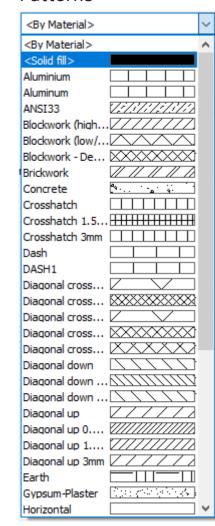

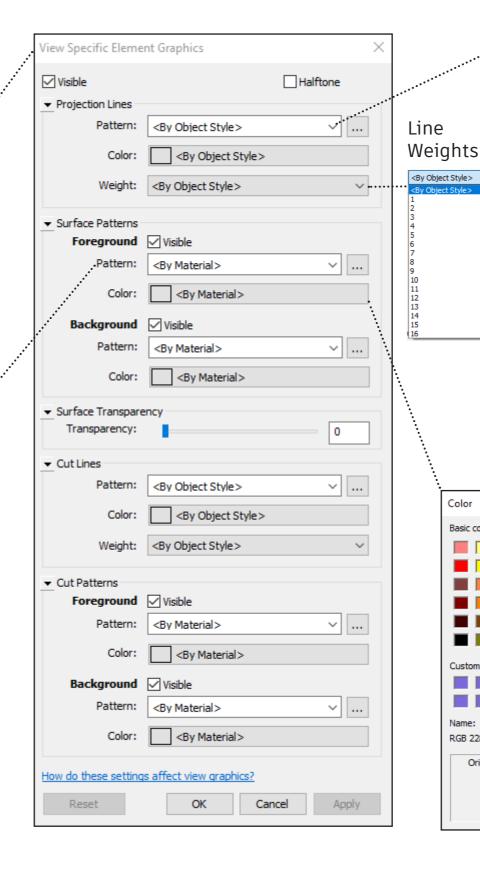

Color

RGB 228-213-248

Original

#### Line styles

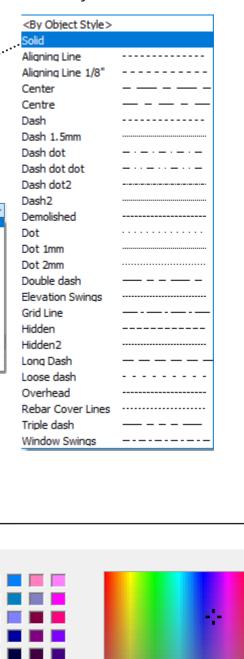

Hue: 177

Sat: 171

Lum: 217

Add

OK

Save colours!

No Override

Red: 228

Green: 213

Blue: 248

PANTONE...

Cancel

# **Coarse view simplified**

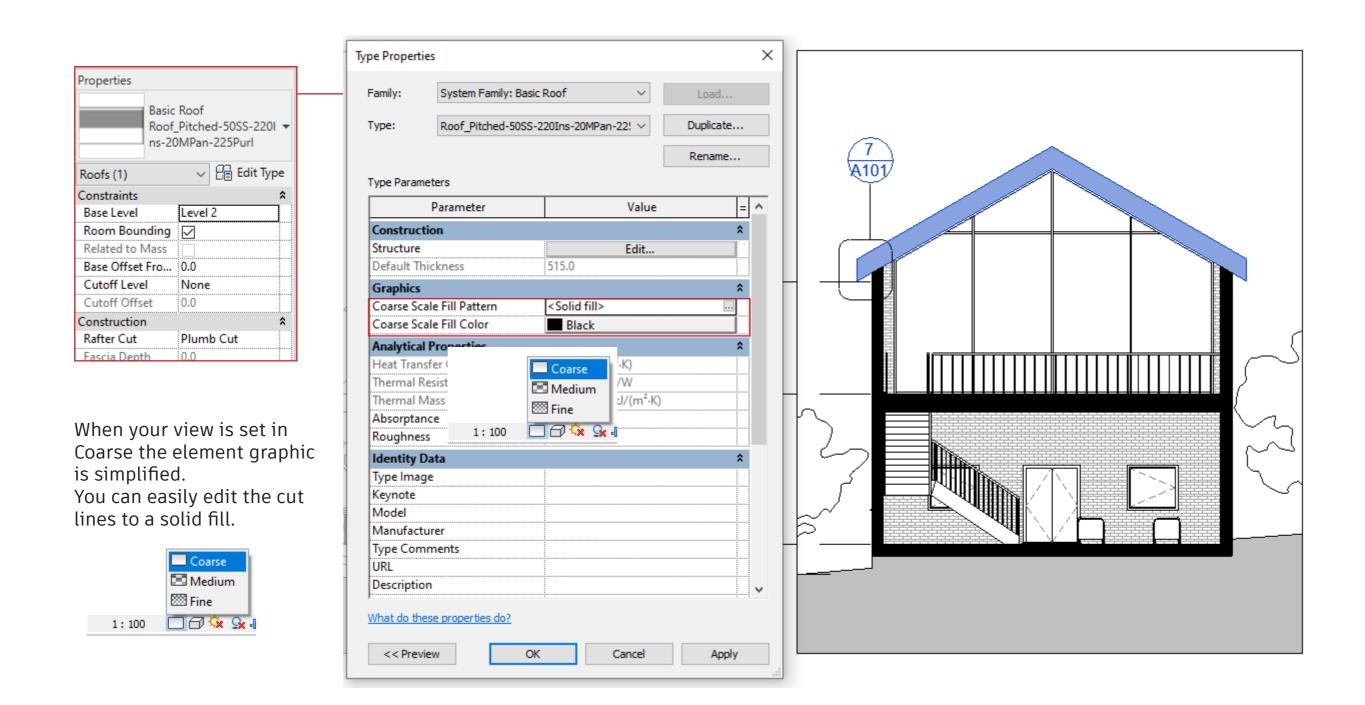

# **Material editing**

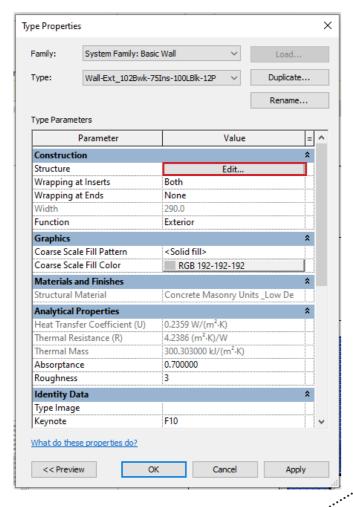

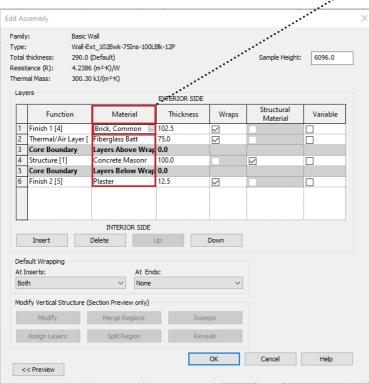

Create an entire new material

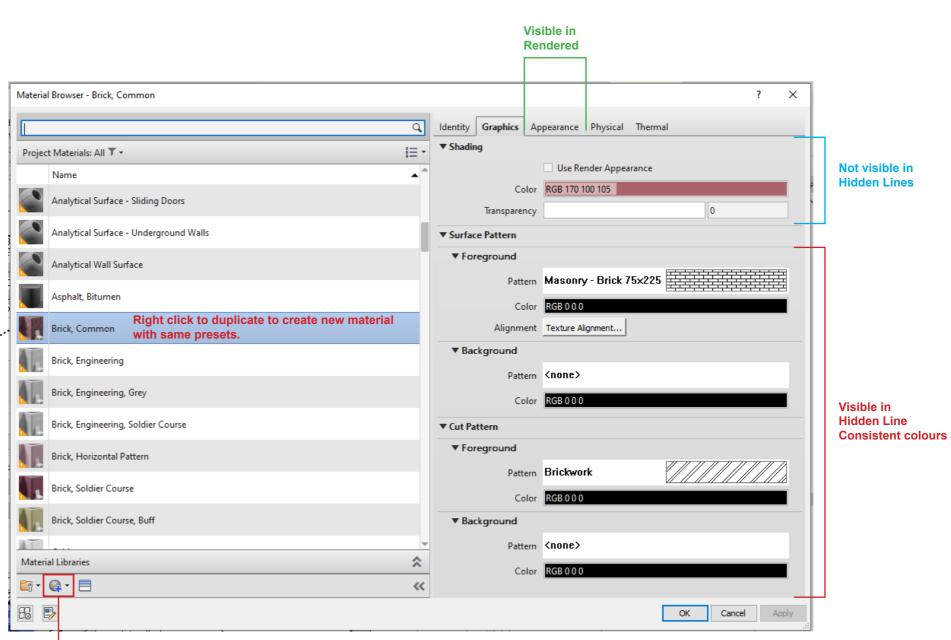

# **Export**

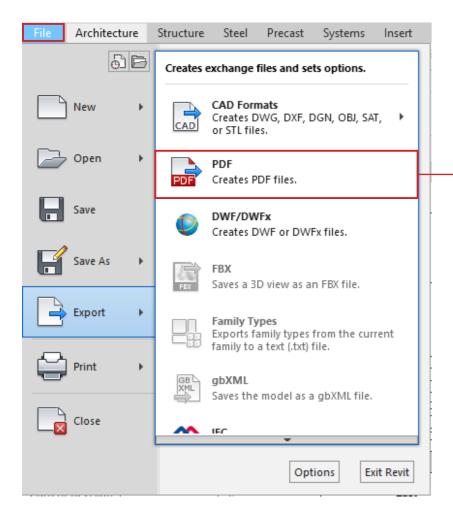

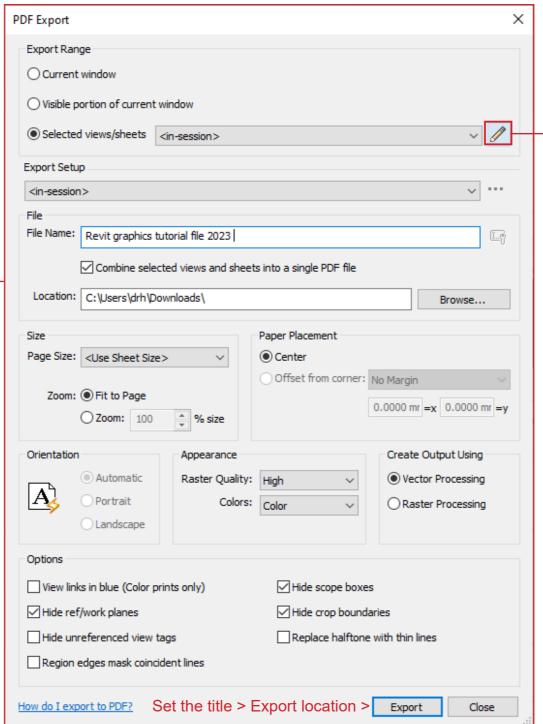

| Select Views/Sh                       | heets                                           | × |
|---------------------------------------|-------------------------------------------------|---|
| Select print set:                     |                                                 |   |
| <in-session></in-session>             |                                                 |   |
|                                       |                                                 |   |
|                                       |                                                 | ~ |
| Display Filter:                       |                                                 |   |
| <multiple> V</multiple>               |                                                 |   |
| Include Type                          | Name                                            | ^ |
|                                       | Floor Plan: Level 2                             |   |
|                                       | Floor Plan: Site                                |   |
| T T T T T T T T T T T T T T T T T T T | Reflected Ceiling Plan: Level 0                 |   |
|                                       | Reflected Ceiling Plan: Level 1                 |   |
|                                       | Reflected Ceiling Plan: Level 2                 |   |
|                                       | Elevation: East                                 |   |
|                                       | Elevation: North                                |   |
|                                       | Elevation: South                                |   |
|                                       | Elevation: West                                 |   |
|                                       | 3D View: {3D}                                   |   |
|                                       | 3D View: {3D} Copy 1                            |   |
|                                       | Sheet: A101 - Revit Graphics with DRH           |   |
|                                       | Legend: Door Legend                             |   |
|                                       | Legend: Key Plan                                |   |
|                                       | Structural Plan: Level 2                        |   |
| □ <b>◊</b>                            | Section: Detail 1                               |   |
|                                       | Section: Section 1                              | ~ |
| Selected: 0                           |                                                 |   |
| << Preview                            |                                                 |   |
| Check al                              | II Check none Edit print order Save current set |   |
|                                       |                                                 |   |
|                                       |                                                 |   |
| Create a print                        | set Select Cancel                               |   |